## Instrukcja konfiguracji aplikacji "Twój Parasol"

1. Klikamy dwa razy na centralną część aplikacji:

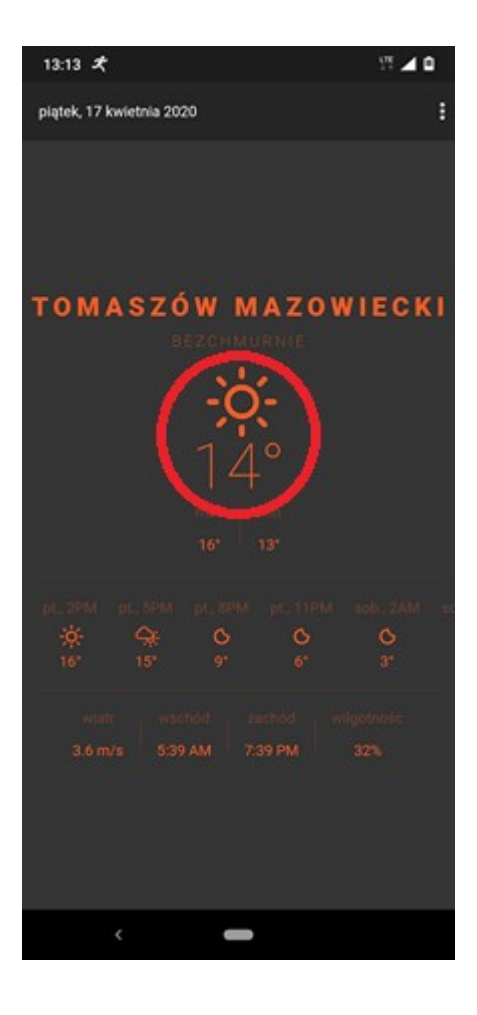

2. Klikamy na menu po prawej stronie u góry ekranu (tzw. hamburger)

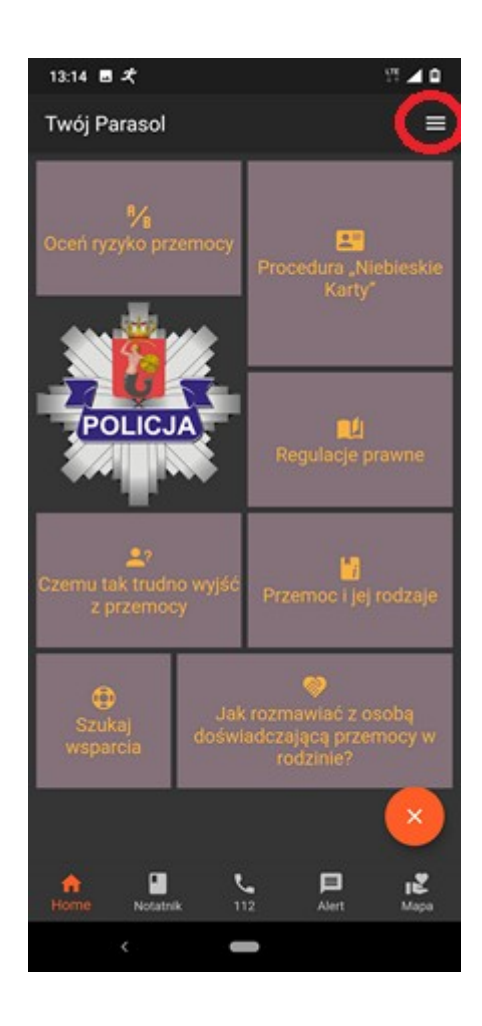

3. Wybieramy opcję "Ustawienia".

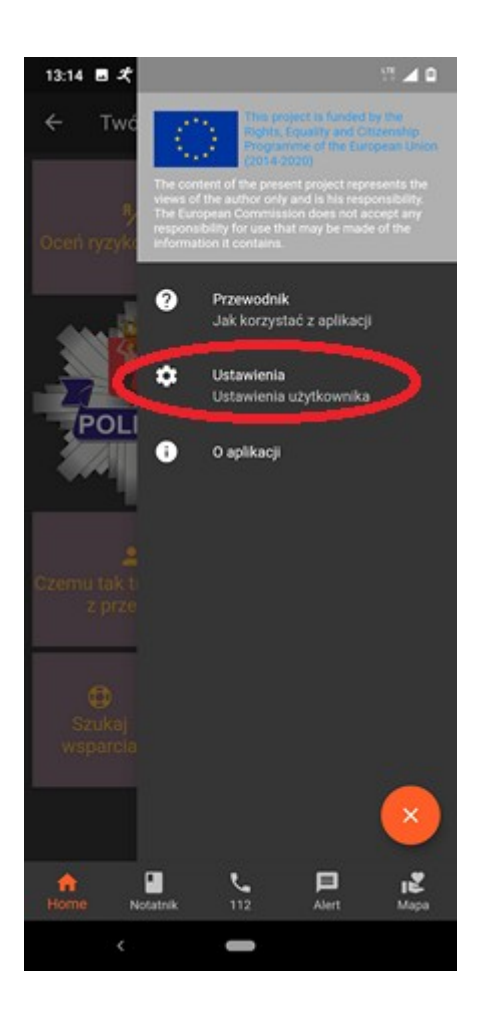

4. Wypełniamy wszystkie pola.

UWAGA: pola wypełniamy dokładnie prawdziwymi wartościami, pozwoli to pracownikowi Mops'u zlokalizować prawidłowo osobę.

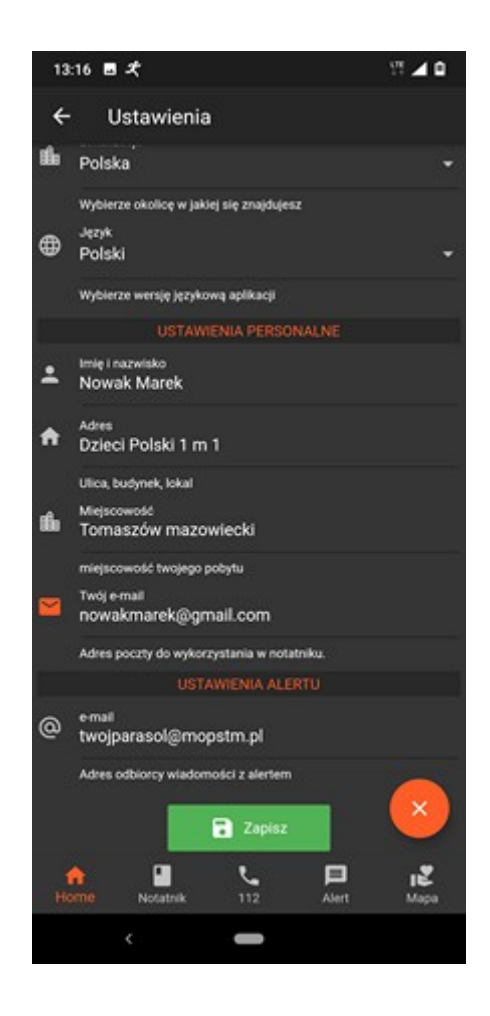

## **ADRES ALERTU TO: twojparasol@mopstm.pl**